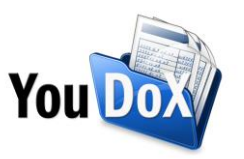

# **La fatturazione estera dopo l'abolizione dell'esterometro**

In base alle disposizioni dell'art. 1, comma 1103, della legge n. 178/2020 e alla luce del successivo emendamento approvato in sede di conversione in legge del cd. decreto fisco-lavoro (Dl 146/2021) collegato alla Legge di bilancio 2022 che ne ha posticipato la decorrenza, a partire dal **1° luglio 2022 i dati relativi alle cessioni di beni o servizi transfrontalieri dovranno essere trasmessi al Sistema di Interscambio tramite fattura elettronica** anziché tramite esterometro, che dal 2019 risulta essere lo strumento deputato alla comunicazione dei dati delle operazioni transfrontaliere all'Agenzia delle Entrate.

## **1. La fatturazione attiva verso l'estero dal 1° luglio 2022**

#### 1.1 Regola generale

A partire dal 1° luglio 2022, le fatture attive emesse da una società italiana verso una società estera saranno normali fatture elettroniche generate nel rispetto delle regole da sempre valide per la trasmissione al Sistema di Interscambio di fatture verso soggetti cessionari residenti all'estero, che prevedono queste accortezze nella compilazione dei dati del cliente estero (soggetto cessionario/committente):

- codice destinatario: valorizzato con "XXXXXXX" (7 volte x), che corrisponde al codice destinatario genericamente valido per l'estero;
- partita IVA: compilata con la partita IVA del cliente (i.e. VAT number) oppure con il codice generico "00000000000" (11 volte 0) previsto per l'estero;
- codice fiscale: non valorizzato;
- CAP: valorizzato con il codice postale del cliente (i.e. postal code), se noto, oppure con il codice generico "00000" (5 volte 0) previsto per l'estero;
- Nazione: compilata con la sigla nazione corretta (IK, IT, FR, etc.)

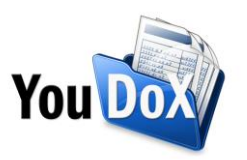

#### 1.2 Come utilizzare YouDOX per emettere fatture attive verso clienti esteri con 1° luglio 2022

Nel caso in cui si utilizzi YouDOX per la generazione di fatture elettroniche per clienti esteri, l'emissione di una fattura attiva estera dovrà avvenire seguendo questi passaggi:

1. accesso alla funzionalità di compilazione fattura

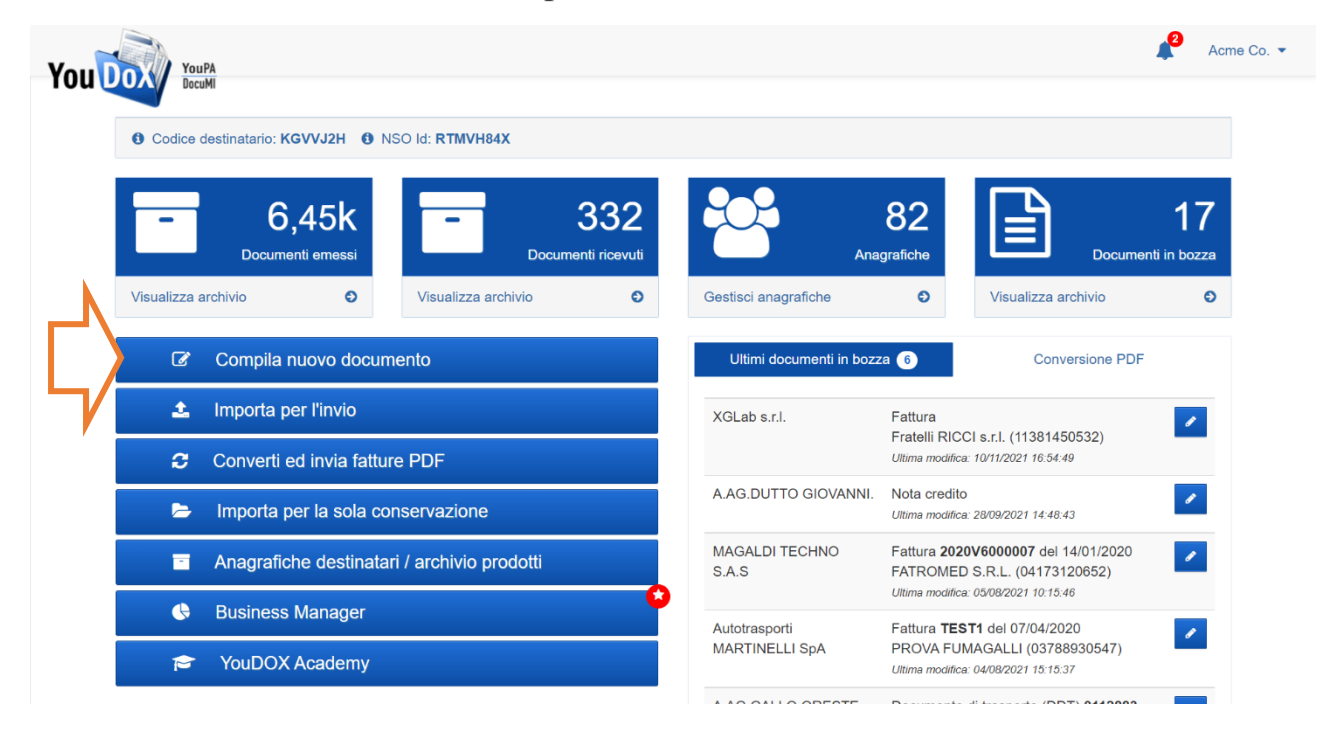

2. selezione della tipologia di fattura elettronica da emettere, che nella maggior parte dei casi sarà una "Fattura ordinaria soggetto privato"

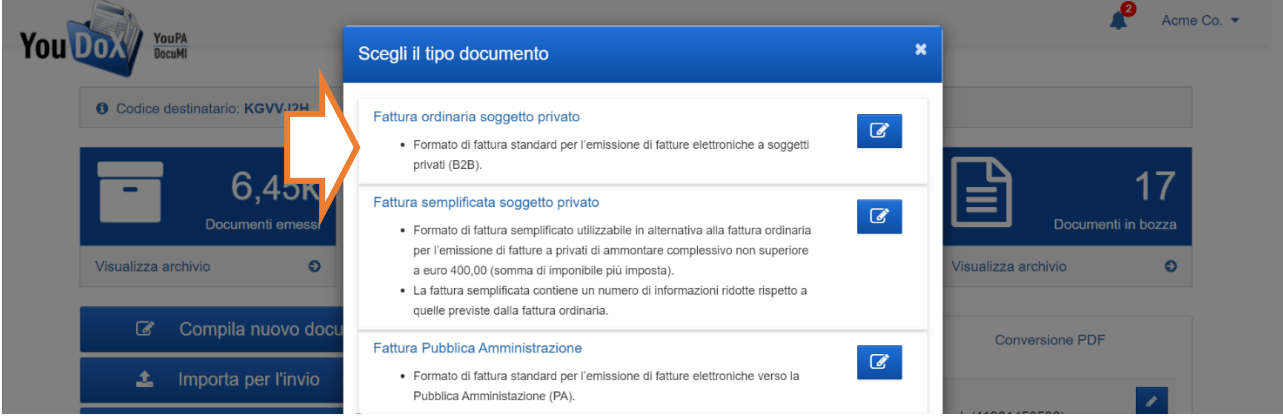

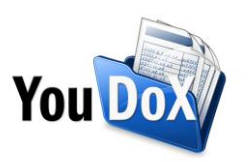

3. compilazione dei dati del cliente seguendo le indicazioni sopra riportate. Il risultato sarà simile all'esempio sotto riportato:

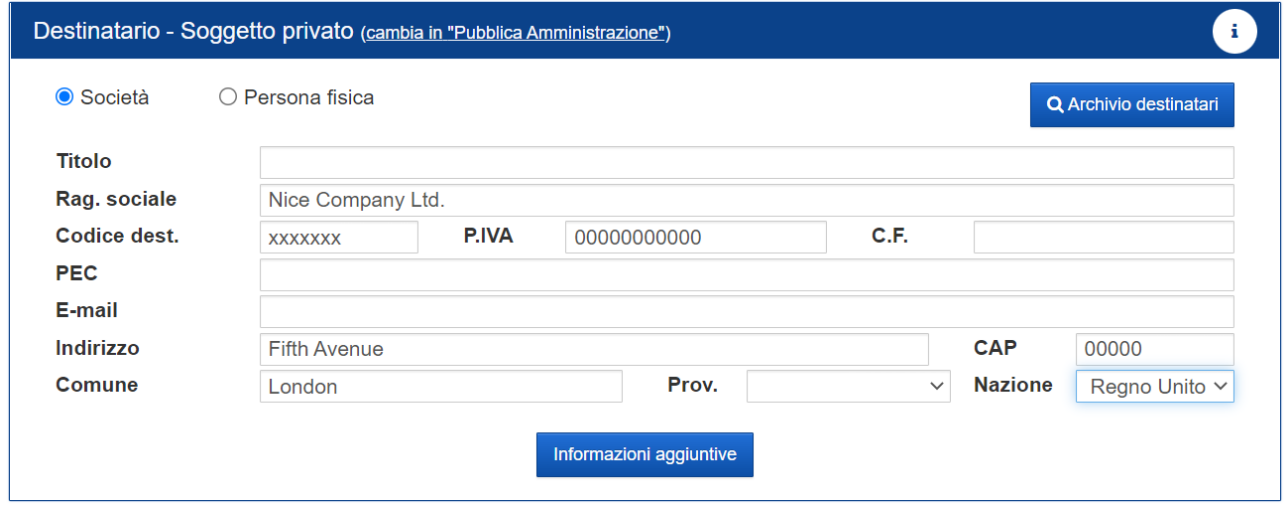

4. completamento del contenuto della fattura con le righe di dettaglio e le informazioni di pagamento, come da prassi per una qualsiasi fattura italiana o estera;

5. invio della fattura.

La fattura elettronica così emessa:

- transiterà tramite il Sistema di Interscambio esonerando la società italiana da ogni altro tipo di comunicazione nei confronti dell'Agenzia delle Entrate riguardanti questa cessione;
- NON sarà recapitata al destinatario (che essendo residente all'estero non ha un canale di comunicazione aperto con il Sistema di Interscambio italiano), a cui la fattura dovrà essere messa a disposizione in formato analogico utilizzando gli usuali canali di corrispondenza con lo stesso (es. fattura pdf tramite e-mail, fattura cartacea, fattura di cortesia inviata tramite l'apposita funzionalità YouDOX etc.)

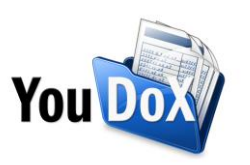

# 2. La fatturazione passiva dall'estero dal 1° luglio 2022

### 2.1 Regola generale

A partire dal 1° luglio 2022, anche l'acquisto intracomunitario di beni dovrà essere comunicato all'Agenzia delle Entrate osservando le regole della fatturazione elettronica anziché tramite il precedente tracciato dell'esterometro.

Per le fatture passive che dal 1° luglio 2022 saranno ricevute in formato analogico (es. fatture cartacee o fatture pdf) da fornitori esteri, pertanto, il soggetto residente (acquirente) dovrà farsi carico di generare un documento elettronico (autofattura xml) da trasmettere al Sistema di Interscambio ai fini dell'integrazione dell'IVA.

La fattura passiva in questione, infatti, provenendo da un soggetto estero, non sarà comprensiva dell'IVA, che la società italiana dovrà invece pagare.

Il documento da emettere nei confronti del sistema di Interscambio corrisponderà quindi ad una di queste tipologie di documento, in base al caso specifico:

- TD17, di integrazione/autofattura per acquisto di servizi dall'estero;
- TD18, di integrazione per acquisto intracomunitari di beni;
- TD19, di integrazione/autofattura per acquisto presso soggetti esteri non residenti di beni e servizi che si trovano sul territorio nazionale (ex articolo 17, comma 2 del DPR 633/72).

L'autofattura in questione avrà inoltre queste caratteristiche peculiari:

- **Soggetto emittente** e **soggetto destinatario** dell'autofattura (TD17, 718 o TF19) saranno compilati specularmente alla fattura ricevuta dal fornitore estero, e quindi:
	- o il **soggetto emittente** (i.e. cedente/prestatore) corrisponderà al soggetto cedente estero, effettivo mittente della fattura analogica;
	- o il **soggetto destinatario** (i.e. cessionario/committente) coinciderà con il soggetto residente che ha ricevuto la fattura dal fornitore estero e che effettua l'integrazione;
- **Numero**: il numero attribuito al documento dal soggetto che effettua l'integrazione, preferibilmente nell'ambito di una numerazione progressiva dedicata;
- **Data**: corrisponderà alla data di ricezione (o comunque una data ricadente nel mese di ricezione) della fattura emessa dal fornitore estero;
- **Dati fatture collegate**: gli estremi della fattura fornitore di riferimento;

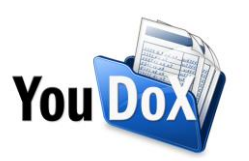

- **Linee di dettaglio**: dovendo fungere all'integrazione dell'IVA, la fattura riporterà nelle sue righe di dettaglio l'importo IVA dovuto per ogni operazione della fattura ricevuta applicando l'aliquota vigente in Italia per quel tipo di bene o servizio (4%, 10%, 22% o anche esenzione IVA).

L'integrazione della fattura del fornitore dovrà essere trasmessa entro il quindicesimo giorno del mese successivo a quello di ricevimento del documento comprovante l'operazione.

#### 2.2 Come utilizzare YouDOX per comunicare al Sistema di Interscambio i dati delle fatture ricevute da fornitori esteri dal 1° luglio 2022

A partire dal 1° luglio 2022, a seguito della ricezione di una fattura dall'estero, e quindi nella condizione in cui:

- l'acquirente sia un soggetto passivo residente in Italia

- il fornitore sia un soggetto stabilito all'estero

con YouDOX sarà sufficiente emettere un'autofattura di integrazione IVA seguendo questi passaggi:

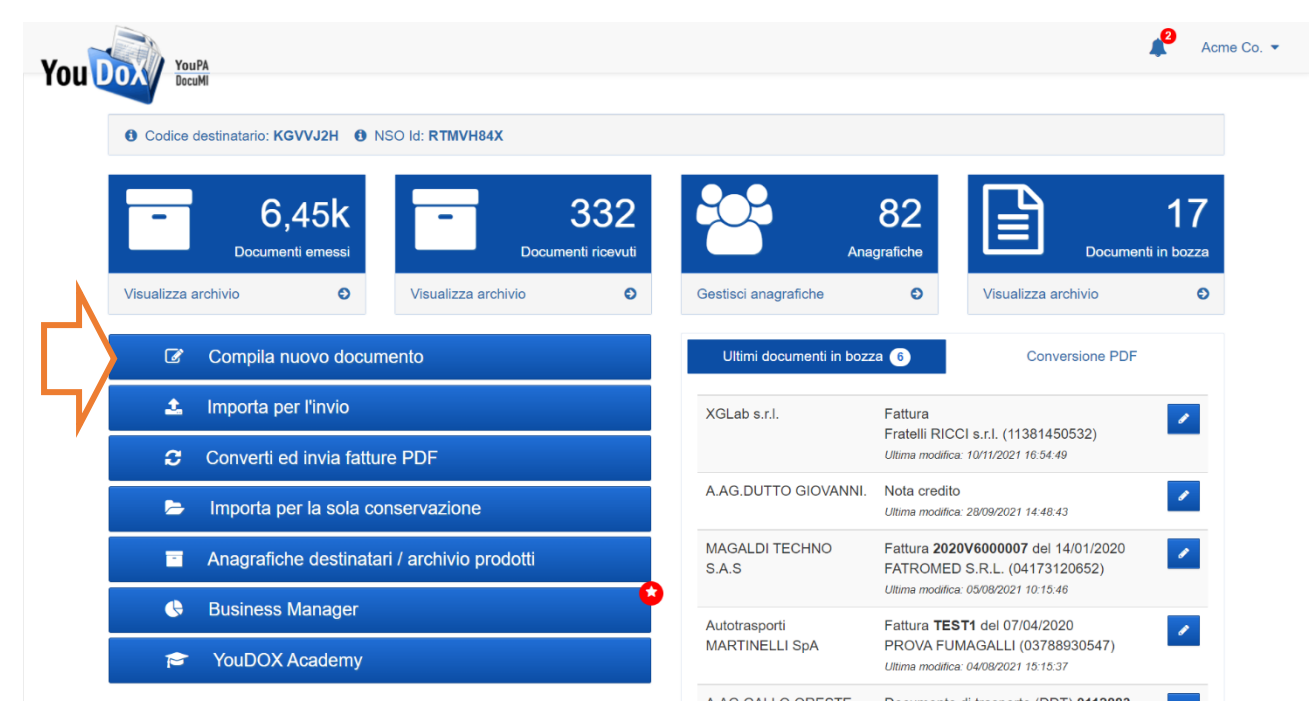

1. accesso alla funzionalità di compilazione;

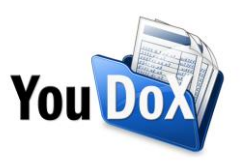

2. selezione della tipologia "Integrazione/autofattura per l'acquisto di beni o servizi dall'estero";

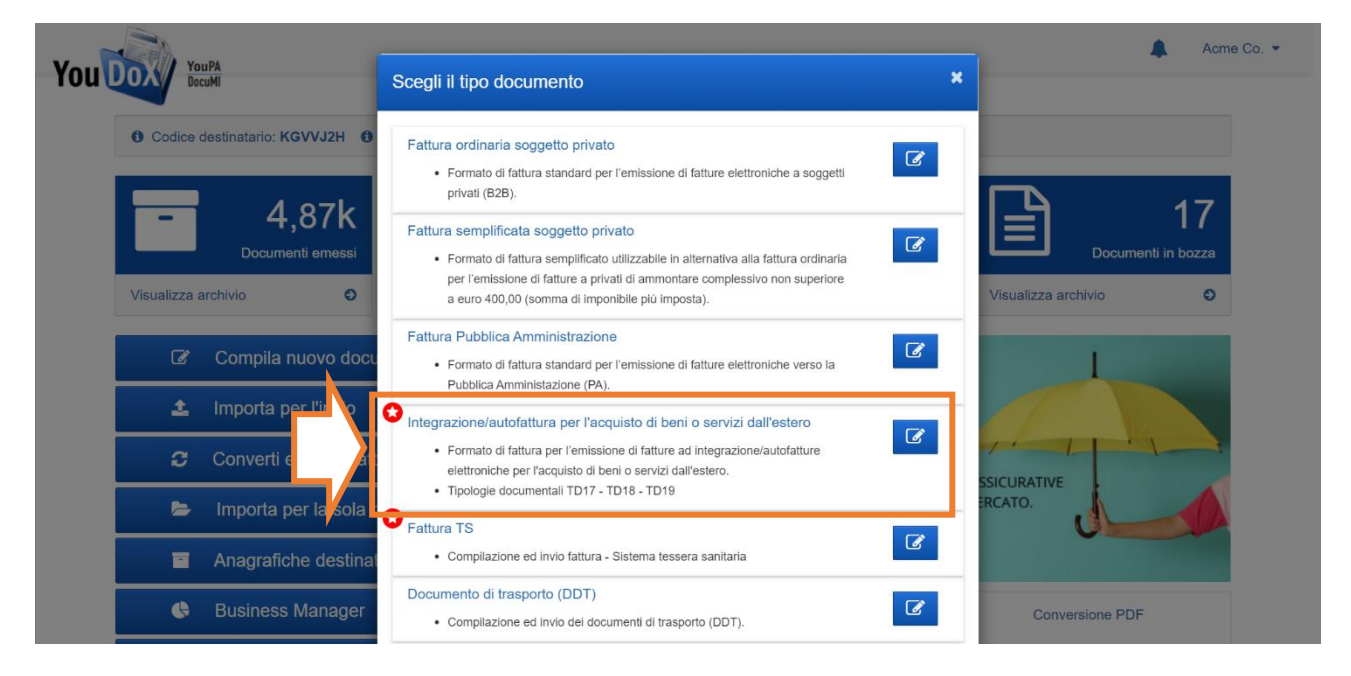

3. compilazione dei dati del soggetto emittente (cedente) e destinatario (cessionario) della fattura specularmente alla fattura d'acquisto ricevuta, così come da regola generale sopra enunciata e qui richiamata:

- nella sezione "**Soggetto emittente**" dovranno essere compilati i dati del cedente estero;
- nella sezione "**Destinatario**" dovranno essere valorizzati i dati del cessionario residente, in questo caso quindi i dati dell'anagrafica YouDOX che ha ricevuto la fattura estera e che sta effettua l'integrazione della fattura estera.

Esempio pratico:

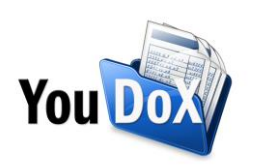

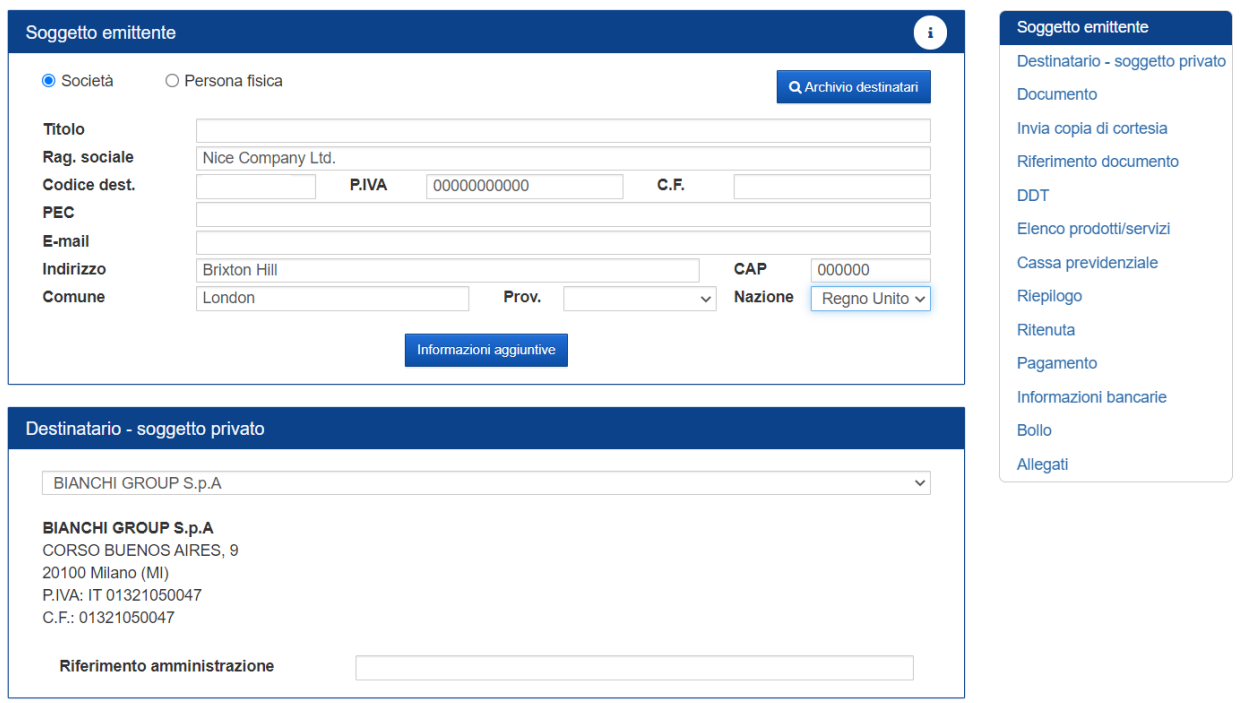

4. nella sezione "Documento", selezione della corretta tipologia di documento tra quelle proposte:

- TD17 nel caso in cui si tratti di integrazione dell'IVA per l'acquisto di servizi dall'estero,

- TD18 nel caso in cui si tratti di integrazione dell'IVA per l'acquisto di beni dall'estero,

- TD19 nel caso in cui si tratti di integrazione dell'IVA per l'acquisto di beni da società estera con magazzini in Italia (ex articolo 17, comma 2 del DPR 633/72)

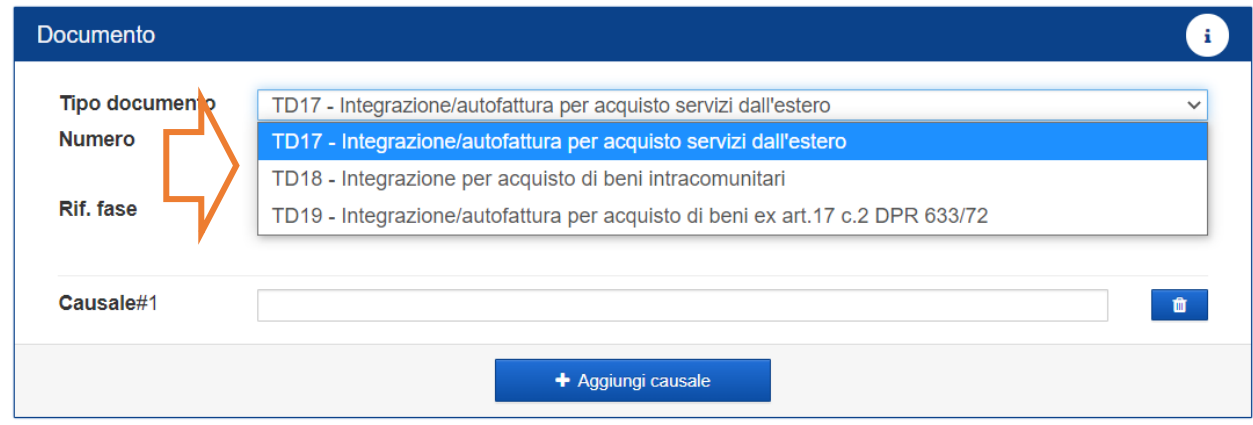

e valorizzazione di numero e data documento, coerentemente con quanto enunciato nella regola generale sopra citata;

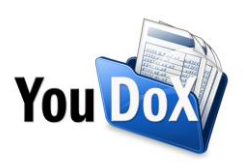

5. nella sezione "Riferimento documento", se desiderato, inserimento degli estremi della fattura di riferimento;

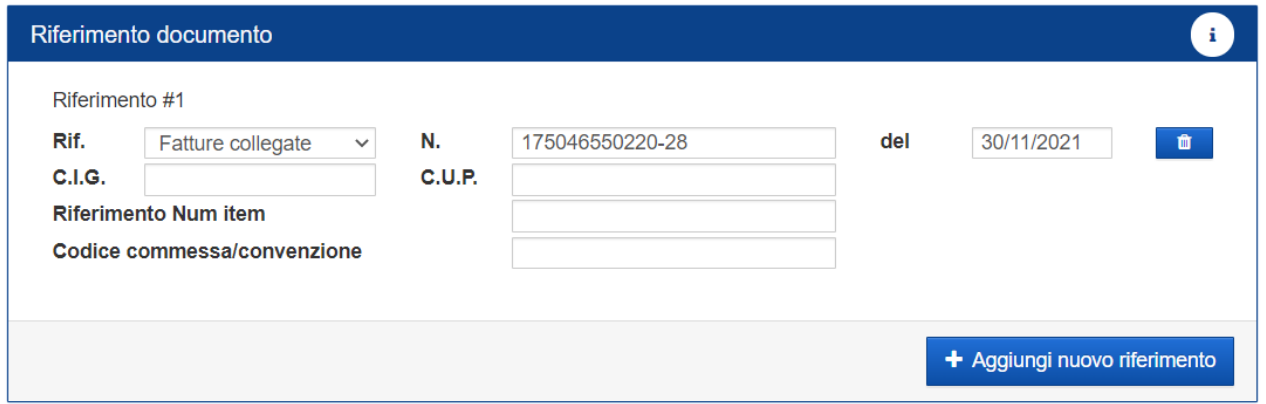

6. completamento delle righe di dettaglio della fattura riportando l'IVA dovuta sul totale della fattura ricevuta applicando l'aliquota vigente in Italia per quel tipo di bene o servizio (4%, 10%, 22% o anche esenzione IVA).

**Esempio**: a ricezione di una fattura estera da 100 euro, nel caso in cui si tratti di un'operazione che in Italia prevede l'applicazione di un'aliquota IVA al 22%, l'autofattura da emettere dovrà essere di 100 euro + iva, quindi 122 euro totali.

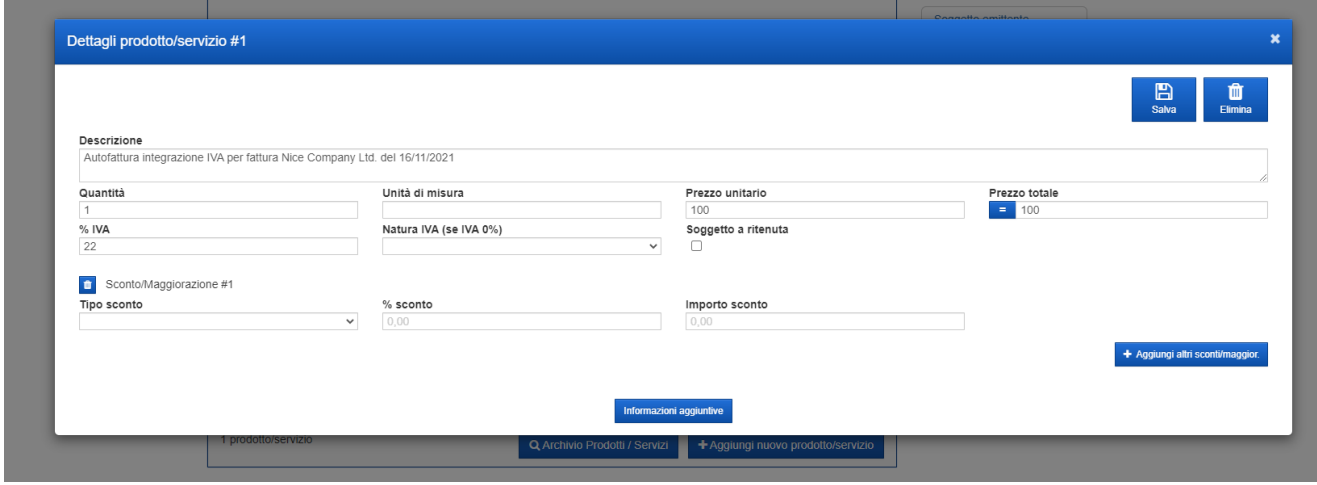

7. completamento del documento con i restanti dati obbligatori;

8. invio del documento al Sistema di Interscambio entro il termine previsto, quindi entro il 15 del mese successivo a quello di ricezione della fattura fornitore dal cedente estero.

Ecco un esempio di autofattura emessa a seguito della ricezione di una fattura estera:

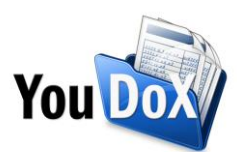

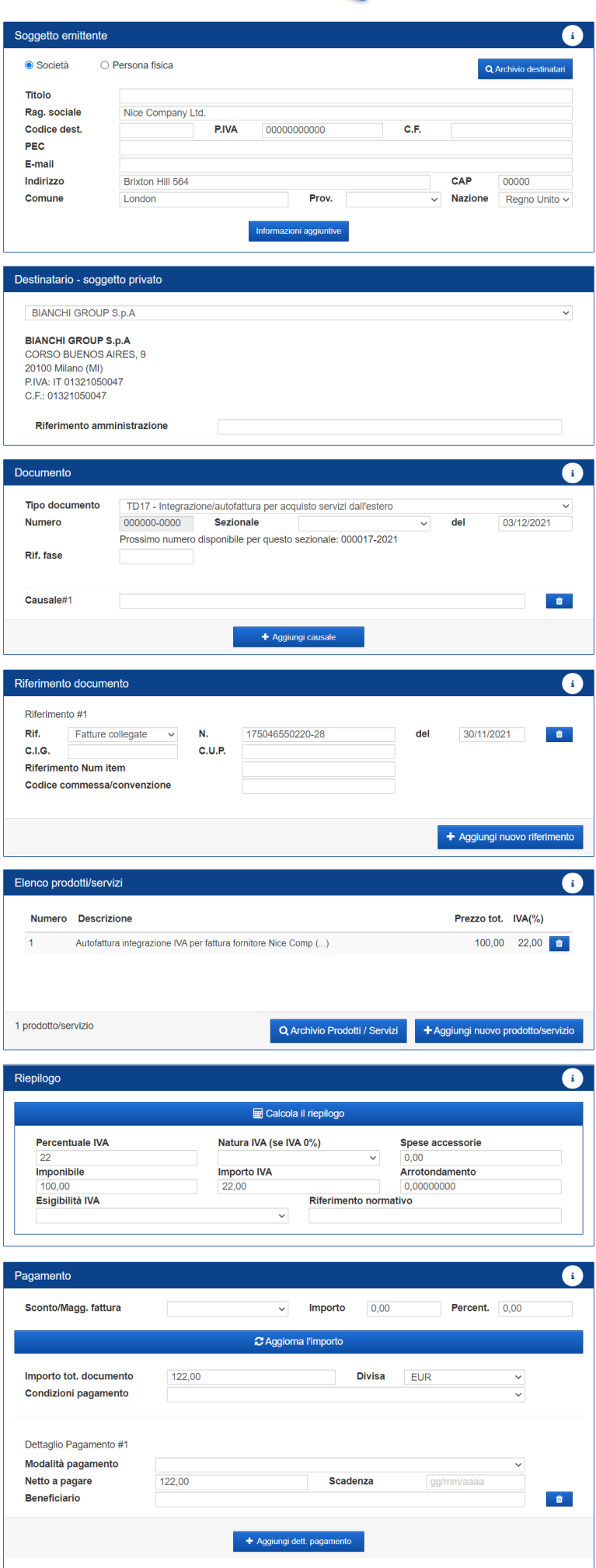